# Как зайти в электронный дневник.

ний гова

## В поисковике написать Электронная школа Вологда. И нажать кнопку найти.

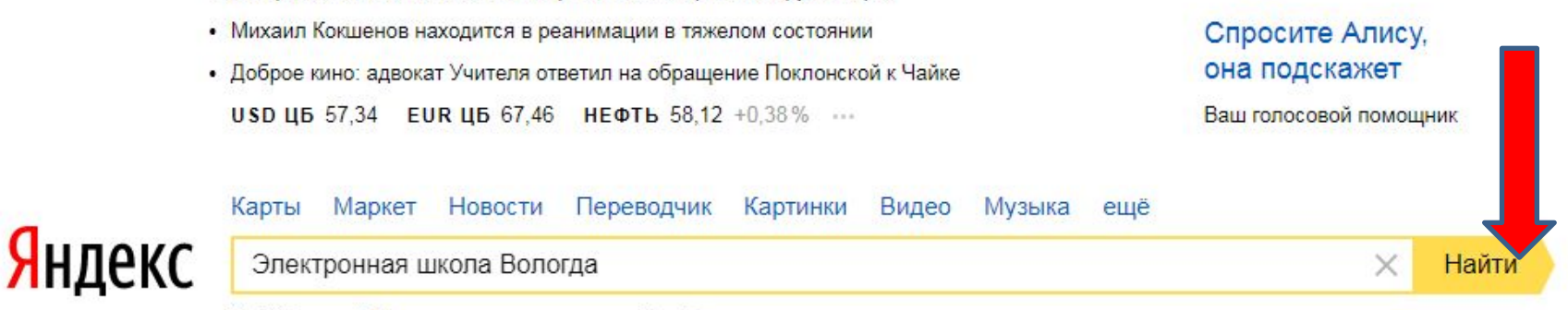

Найдётся всё. Например, петропавловский собор

• Си Цзиньпин: Китай не станет жертвовать интересами других стран

Новый Renault KOLEOS **RENAULT** Passion for life с турбодизельным двигателем

 $\underline{\text{Norma}}$   $\overset{\circ}{\bullet}$   $+8\ ^{\circ}\text{C}$ 

Kanta Heneringilla

**700m** 700m.ru

Афиша

### Появляется следующее окно, выбираем следующую надпись и нажимаем на нее курсором.

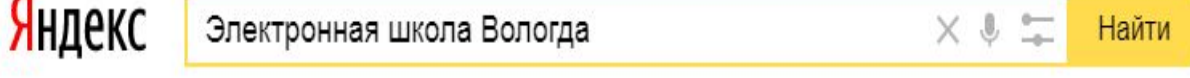

ПОИСК КАРТИНКИ ВИДЕО КАРТЫ МАРКЕТ НОВОСТИ ПЕРЕВОДЧИК ЕЩЁ

#### school.vip.edu35.ru school.vip.edu35.ru v

Страница предлагает авторизоваться или зарегистрироваться на сайте.

### **© Объявления**

Документы Установка ViPNet Coordinator gu.vip.edu35.ru v

Техническая поддержка пользователей подсистемы «Электронная школа» будет осуществляться по электронной почте: sh35@globus.help и телефону...

### ssuz.vip.edu35.ru SSuz.vip.edu35.ru v

Страница предлагает авторизоваться или зарегистрироваться на сайте.

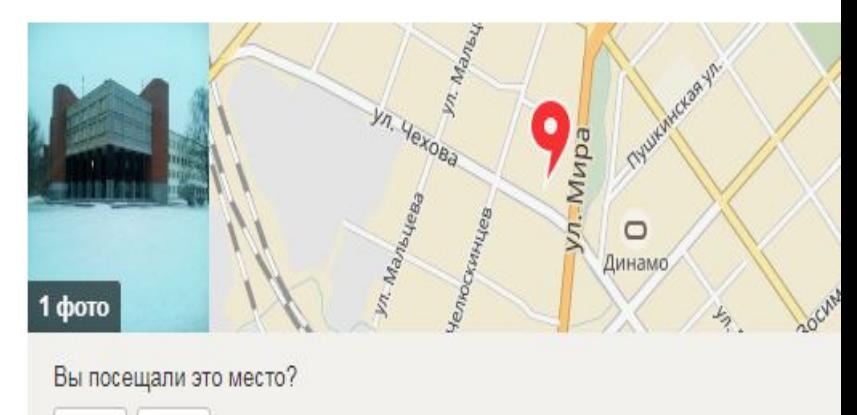

Да Нет

Школа № 8 с углублённым изучением ОТЛАЛЬНЫХ ПРАДМАТОВ

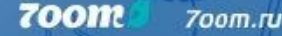

### Появилось следующее окно. Подводим курсор надписи «ВХОД ЧЕРЕЗ ЕСИА» и нажимаем Enter.

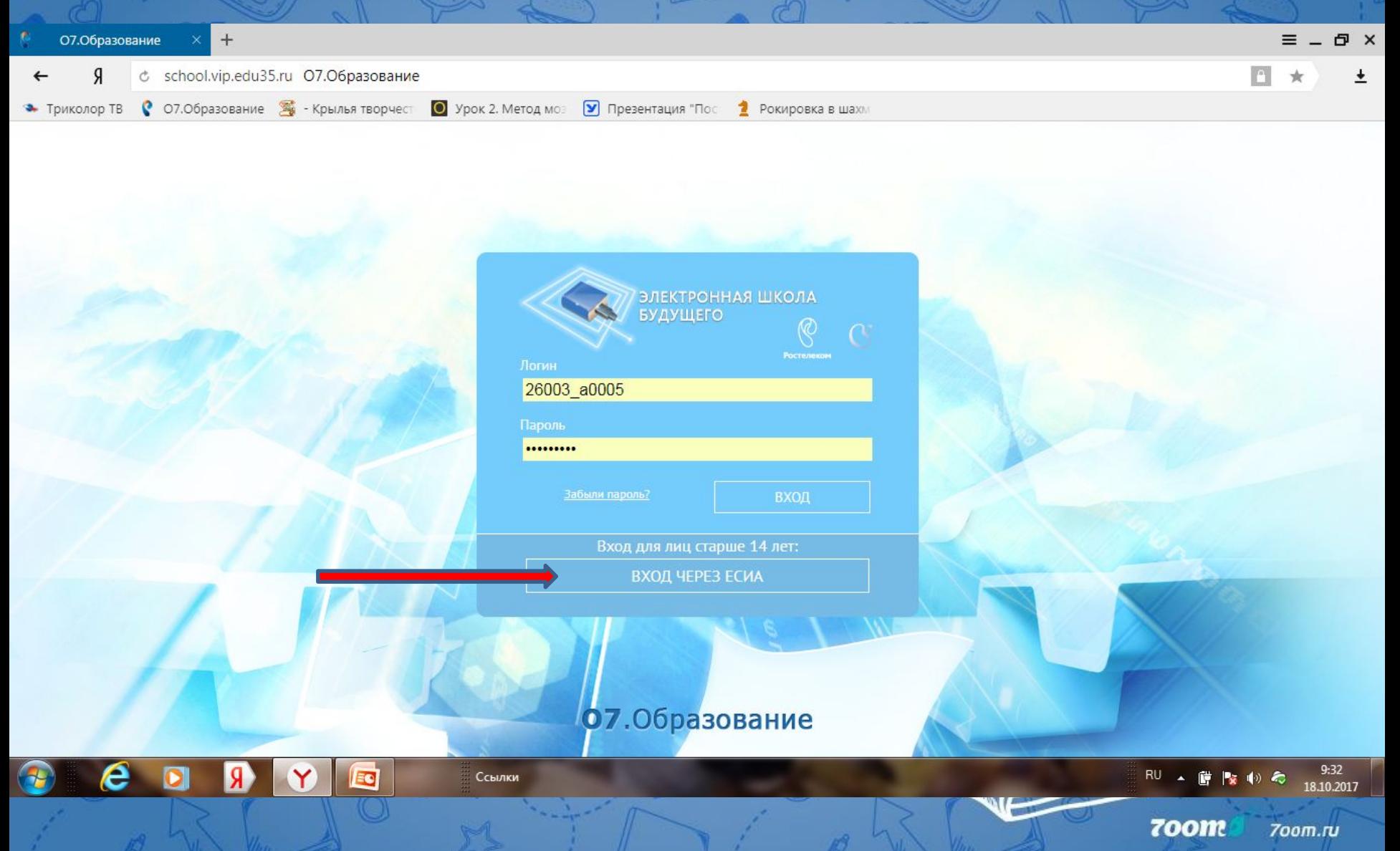

## В появившемся окне забиваем свои логин и пароль для госуслуг и нажимаем кнопку войти.

# **ГОСУСЛУГИ**

Доступ к сервисам электронного правительства

Вход ГИС "Образование"

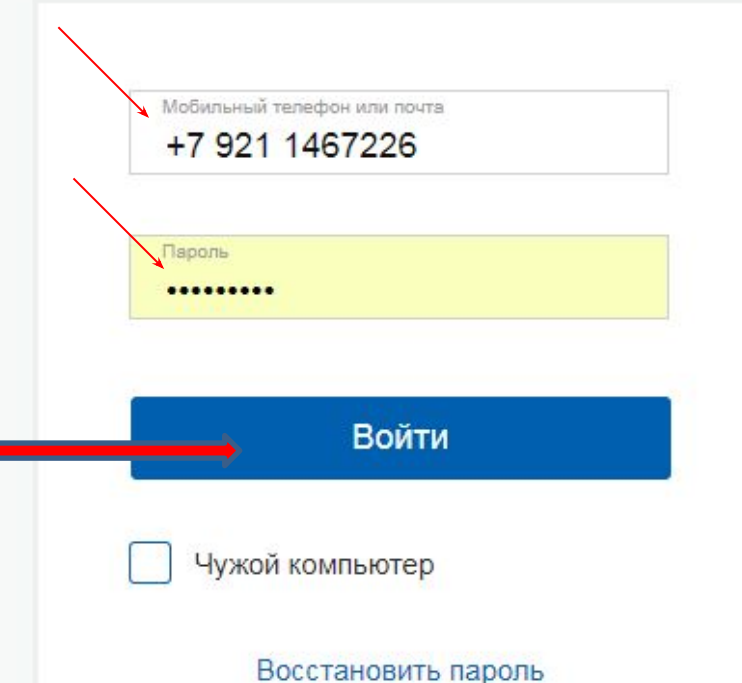

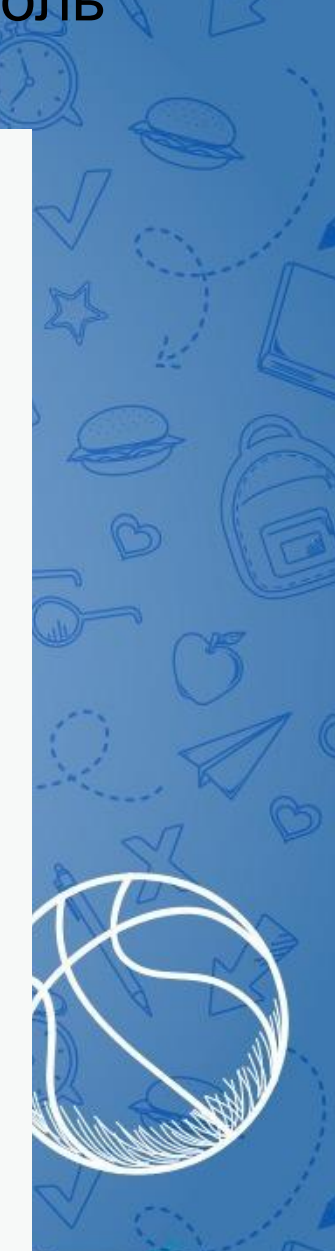

700m

700m.ru

Если с вашими учетными данными было найдено несколько пользователей, нажав на треугольник справа, выбираем роль для входа.

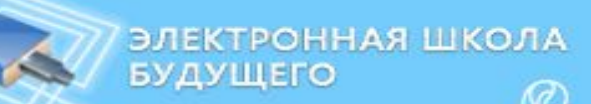

Было найдено несколько пользователей с вашими учетными Пожалуйста, выберите роль для входа.

Администратор

ВХОД

**OTMEHA** 

После того как необходимая роль выбрана, наводим курсор на кнопку вход.<br>**О7** Образование